Научно-производственное предприятие «ГеоПромИнжиниринг»

# ИНТЕЛЛЕКТУАЛЬНАЯ СТАНЦИЯ УПРАВЛЕНИЯ «ОПТИМА»

Руководство пользователя программным обеспечением "Graph It" ОП3000.00.00.00.000РП

Для версии 2.4.1.0

г. Уфа 2023

# **Оглавление**

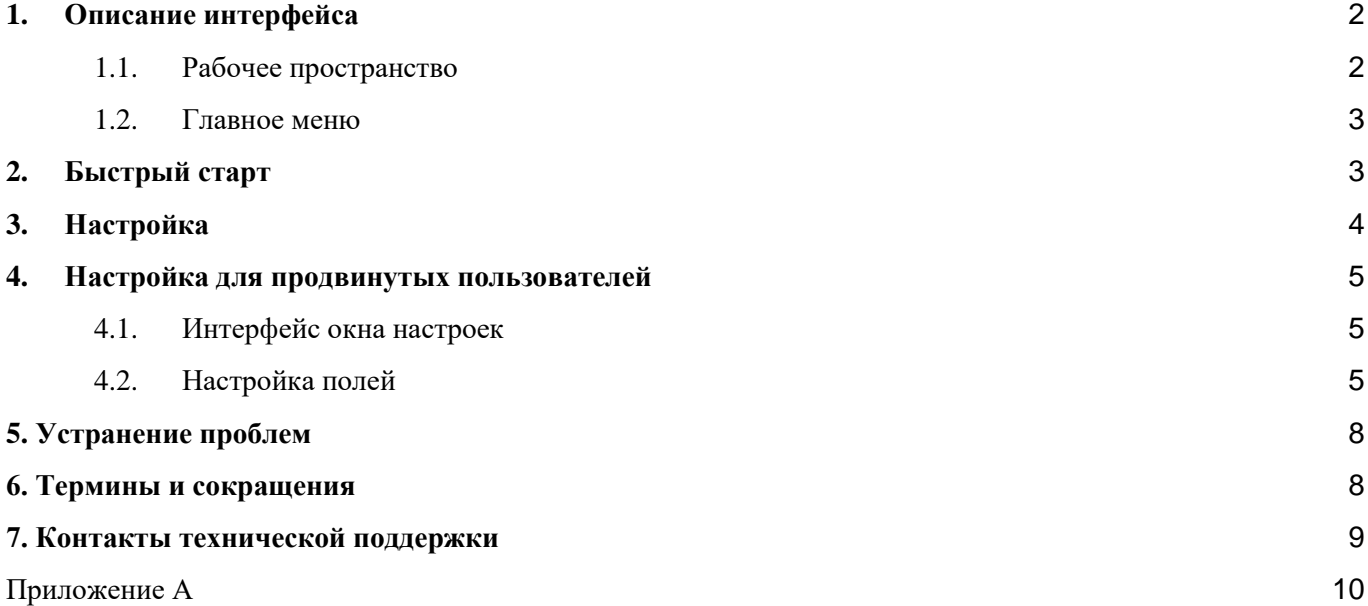

## Введение

ПО "GraphIt" ("Граф Ит" англ., "Нарисуй это") - предназначено для графического отображения файлов-отчетов генерируемых в автоматическом режиме станцией управления ИСУ "Оптима" на экране персонального компьютеров (ПК).

#### <span id="page-2-0"></span>Описание интерфейса 1.

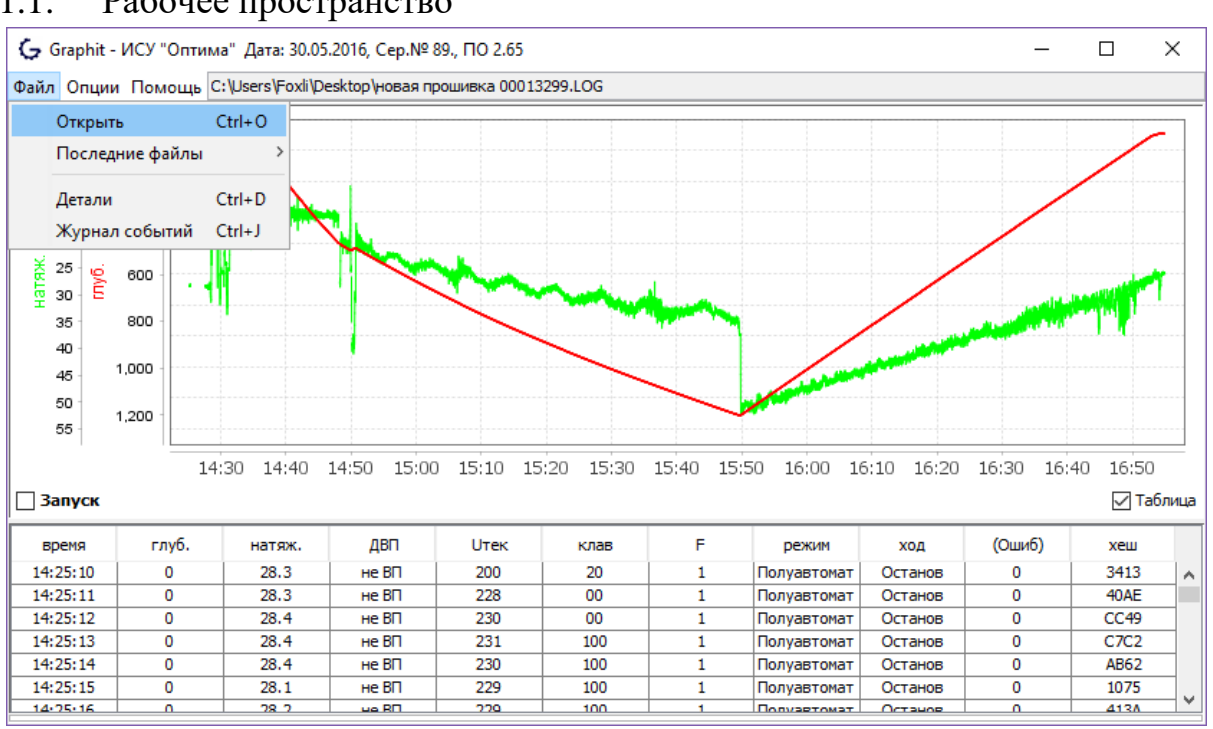

#### <span id="page-2-1"></span>1.1. Рабочее пространство

#### Рис.1. Рабочий экран ПО "GraphIt"

Элементы на экране:

- 1) Главное меню (см. описание пунктов ниже, п.1.2).
- 2) Адресная строка отображается путь к текущему файлу
- 3) Область построения графиков
- 4) Ось времени
- 5) Ось данных и легенда (по умолчанию: натяжение, глубина; дополнительно могут быть добавлены другие данные как: напряжение сети и т.п.). График по цвету совпадает с наименованием оси данных.
- 6) Таблица данных
- 7) Отображать или нет маркеры запуска СУ
- 8) Отобразить или спрятать таблицу данных
- 9) Метка времени пользователя по нажатию на область графика автоматически находит отметку времени для отмеченной точки на графике
- <span id="page-3-0"></span>1.2. Главное меню
	- 1.2.1. Файл
		- Открыть (Ctrl+O) открыть лог-файл.
		- Последние файлы (возможен доступ "горячими" сочетаниями клавиш Alt+1, ..., Alt+0) -- список последних открытых файлов
		- Детали  $(Ctrl+D)$  -- информация по открытому в данный момент файлу: список запусков/ошибок и описание к ним
		- Журнал событий (Ctrl+J) -- содержит сообщения и ошибки возникшие в процессе работы программы

#### 1.2.2. Опции

- Оси Y -- выбор полей для построения графиков
- Настройки  $(Ctrl+P)$  -- открыть окно настроек
- 1.2.3. Настройка отображения некоторых элементов рабочего окна программы:
- 1.2.4. Запуск -- включить/выключить отображение запусков на графике
- 1.2.5. Таблица -- спрятать/показать таблицу с данными

## <span id="page-3-1"></span>**2. Быстрый старт**

**Открыть файл-отчет** можно через главное меню, нажав клавиши Ctrl+O или перетащив файл на панель графика.

**На графике** слева отображается легенда (Y-оси) - названия, цвета которых соответствуют линиям на графике, и значения.

**Чтобы изменить масштаб**, просто выделите интересующую вас часть графика курсором мыши (ЛКМ) слева направо. Вернуться в исходный масштаб можно схожим действием по легенде - попробуйте выделить мышью часть легенды (не важно на сколько вы сместите указатель, важно чтобы зажимание ЛКМ начиналось с легенды).

**График и таблица связаны** - если кликнуть ЛКМ на график, курсор в таблице сместится на соответствующую строку и наоборот.

**Таблица**. Для некоторых типов полей данных (например, "Клавиши" или "Код ошибки"), допускающих кодирование в файле отчета нескольких событий одновременно, доступна подсказка - при наведении курсора на поле.

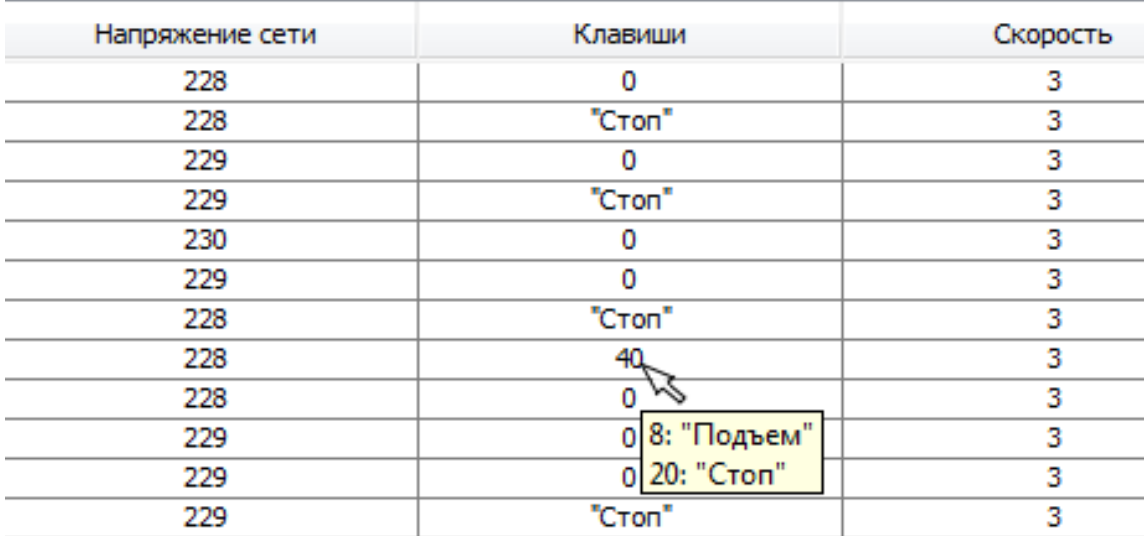

#### **Рис.2. Подсказки на полях таблицы**

<span id="page-4-0"></span>**Что-то пошло не так?** Ознакомьтесь с главой 3 ("Настройка").

## **3. Настройка**

Все настройки программы сохраняются в файл настроек "config.xml". Вы можете создать несколько папок с одинаковым приложением, но разными файлами настроек для использования с отчетами, созданными разными версиями ПО ИСУ "Оптима" (например, для прошивок СУ ревизии до 51, где заполняется сокращенный отчет).

ПО "GraphIt" поставляется предварительно настроенным для работы с файлотчетами сгенерированными Интеллектуальной станцией управления "Оптима" с версией встроенной прошивки от 51 и для более новых.

Для получения файла настроек для работы с файл-отчетами старых прошивок Вы можете обратиться в службу Технической поддержки ООО НПП "ГеоПромИнжиниринг" или перенастроить ПО самостоятельно по инструкции в Главе 4.

## <span id="page-5-0"></span>**4. Настройка для продвинутых пользователей**

#### 4.1. Интерфейс окна настроек

<span id="page-5-1"></span>Окно настроек открывается через главное меню (или Ctrl+P).

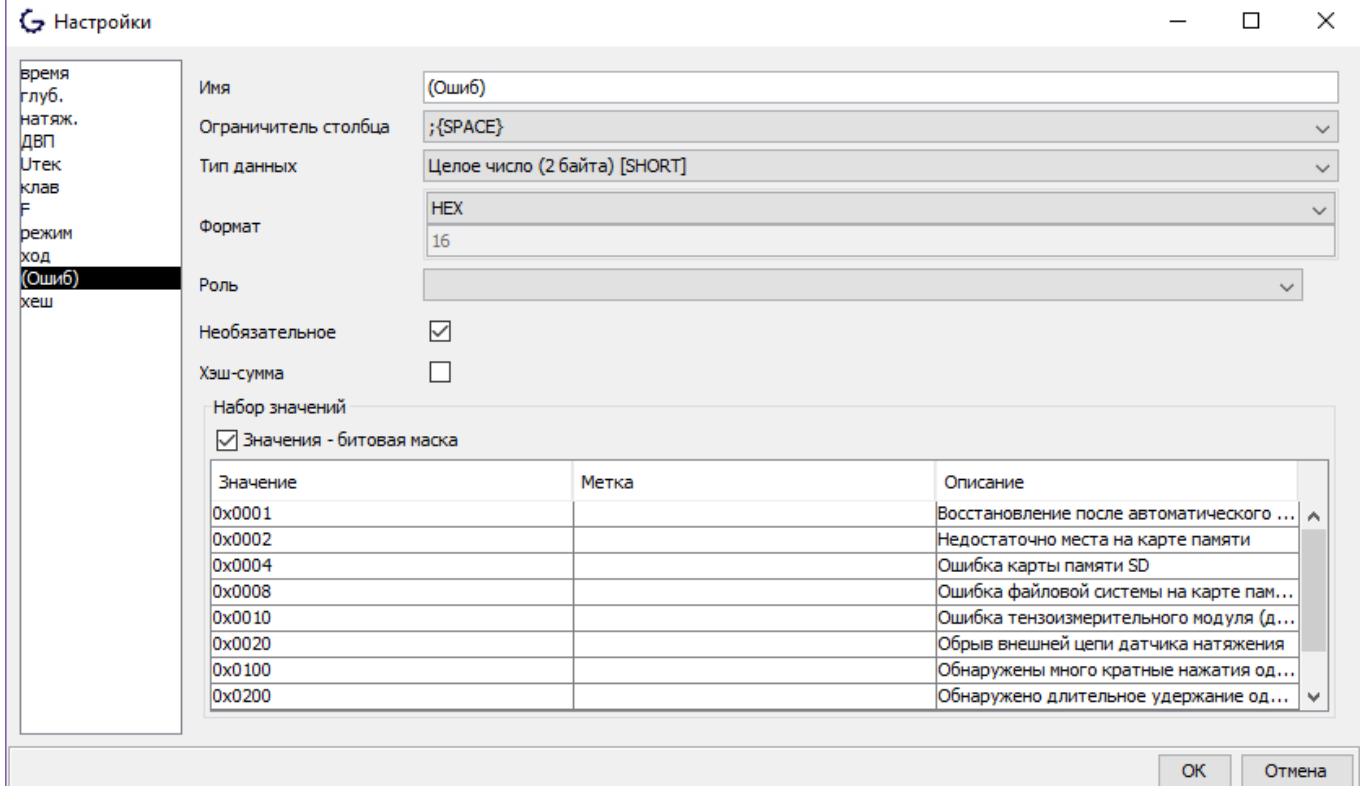

### **Рис.3. Окно "Настройки"**

Элементы на экране:

- 1) список полей отчета;
- 2) свойства, тип данных для выбранного поля;
- 3) перечень значений для расшифровки данных;
- <span id="page-5-2"></span>4) маркеры характеризующие специальное назначение полей.

4.2. Настройка полей

Через контекстное меню (нажатием ПКМ) в список полей можно добавить или удалить поле (удалять можно по несколько полей сразу, предварительно выделив нужные).

После создания нового поля необходимо настроить его согласно Таблице 1.

## Таблица 1. Свойства полей

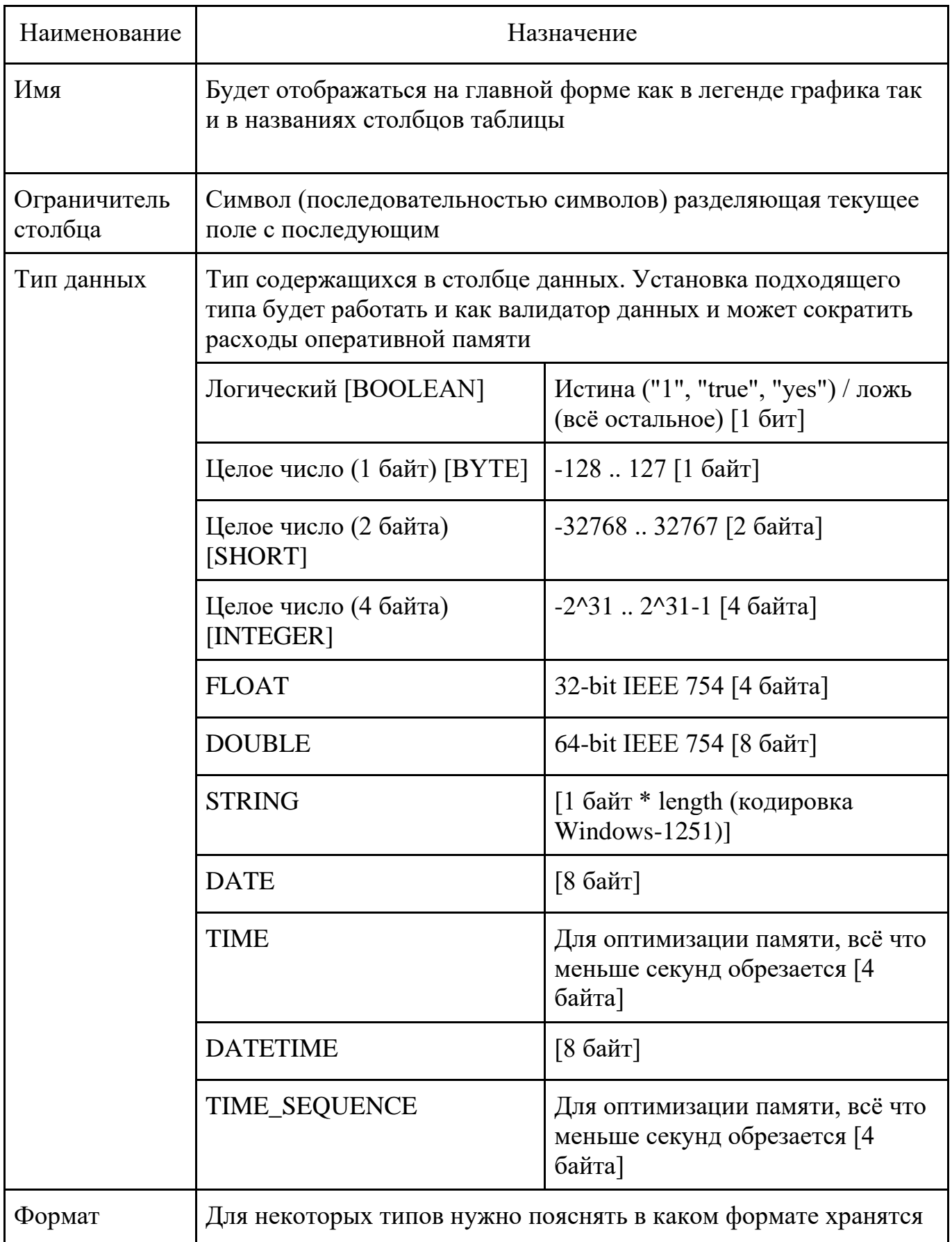

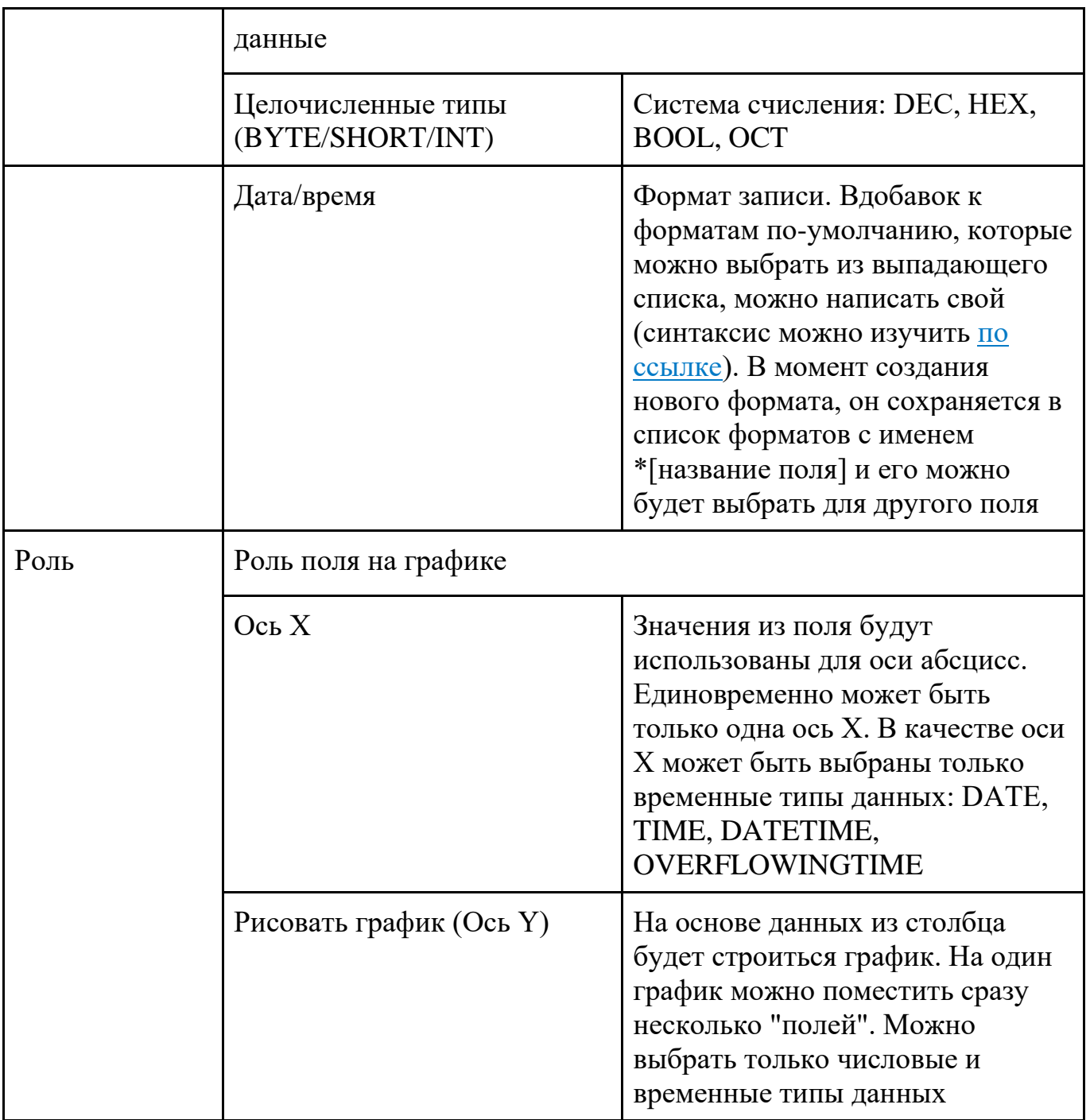

# <span id="page-8-0"></span>**5. Устранение проблем**

- 1. Проверьте системные требования к ПК (Приложение Б).
- 2. Убедитесь, что установлена исполняемая среда Java 8 (Open . Для загрузки установочного файла (примерно 60Мб) и получения справки по установке фреймворка перейдите по ссылке в Интернет:

[https://www.java.com/ru/download/help/download\\_options.xml](https://www.java.com/ru/download/help/download_options.xml)

Так же, если ИСУ "Оптима" выпущена в апреле 2017г. и позднее, вы можете найти установочный файл на карте micro-SD установленной в штатный слот Блока управления.

- 3. Если при попытке открытия файла отчета появляется ошибка чтения, вероятно требуется настроить формат захвата данных. Возможно, при перетаскивании файла программы в старом расположении остался файл настроек "Config.xml". Перенесите его в папку программы. Подробнее см. Главу 3.
- <span id="page-8-1"></span>4. Остались вопросы? Обратитесь в службу технической поддержки, см. Главу 7.

## **6. Термины и сокращения**

- ПО Программное обеспечение.
- ПК персональный компьютер
- СУ станция управления
- ЛКМ левая кнопка мышь
- ПКМ правая кнопка мыши

# <span id="page-9-0"></span>**7. Контакты технической поддержки**

Специалисты ООО НПП "ГеоПромИнжиниринг" рады помочь Вам при возникновении трудностей при работе с ПО "GraphIt" или ИСУ "Оптима". Также будем признательны получить отзывы о данном продукте в любом удобном для Вас виде.

Контакты приемной:

Телефон: +7 (347) 286-58-35 e-mail: [office@optima-ufa.ru](mailto:office@optima-ufa.ru) Почтовый адрес: 450078, ул.Владивостокская, 1/1 для ООО НПП "ГеоПромИнжиниринг"

> Письмо руководству: e-mail: [info@optima-ufa.ru](mailto:info@optima-ufa.ru)

## Приложение А

#### Лицензионное соглашение

<span id="page-10-0"></span>Настоящий документ представляет собой предложение Общества с ограниченной ответственностью "Научно-Производственное Предприятие "ГеоПромИнжиниринг" (далее — «Правообладатель») заключить соглашение на изложенных ниже условиях.

Перед использованием ПО GraphIt, пожалуйста, ознакомьтесь с условиями настоящего лицензионного соглашения.

1. Общие положения

1.1. Пользуясь программными продуктами GraphIt, Вы соглашаетесь с тем, что:

а) Вы ознакомились с условиями настоящего Соглашения в полном объеме до начала использования ПО GraphIt.

б) Начало использования Вами ПО GraphIt в любой форме означает, что Вы принимаете все условия настоящего Соглашения в полном объеме без каких-либо изъятий и ограничений с Вашей стороны. Использование ПО GraphIt на иных условиях не допускается.

в) Если Вы не согласны с условиями настоящего Соглашения или не имеете права на его заключение, Вам следует незамедлительно прекратить любое использование ПО GraphIt.

г) Соглашение (в том числе любая из его частей) может быть изменено Правообладателем без какого-либо специального уведомления. Новая редакция Соглашения вступает в силу с момента ее размещения на Сайте Правообладателя.

1.2. Используемые в настоящем Лицензионном соглашении слова и выражения имеют следующие значения, если иное прямо не определено далее по тексту:

а) Лицензия (Соглашение) — настоящее Лицензионное соглашение на использование ПО GraphIt.

б) Правообладатель — Общество с ограниченной ответственностью "Научно-Производственное Предприятие "ГеоПромИнжиниринг", ОГРН 1160280067573, место нахождения: 450078, г. Уфа, ул.Революционная, 98/2.

в) Пользователь — лицо, заключившее настоящее Соглашение с Правообладателем в своем или чужом интересе в соответствии с требованиями действующего законодательства и настоящего Соглашения.

г) ПО GraphIt — принадлежащие Правообладателю программное обеспечение распространяемое для целей повышения удобства интерпретации файл-отчетов, создаваемых в автоматическом режиме Интеллектуальной станцией управления "Оптима".

д) Сайт Правообладателя — интернет-сайты, размещенные в доменах по адресу optima-ufa.ru, а также прочих доменах, входящих в домены optima-ufa.ru.

е) Коммерческое использование — выходящее за рамки разрешенного по настоящему Соглашению функционального применения и/или предоставленных прав на использование использование ПО GraphIt, а также иных Объектов интеллектуальной собственности физическим лицом в целях получения дохода (прибыли), а индивидуальным предпринимателем или организацией — в целях извлечения предпринимательской выгоды, в том числе их предоставление или обеспечение к ним доступа на возмездной основе, т.е. за плату или любое встречное предоставление товаров, работ, услуг, либо с одновременным предоставлением товаров, работ, услуг на возмездной основе в том или ином виде. Коммерческое использование ПО GraphIt, а также иных Объектов интеллектуальной собственности может быть разрешено Правообладателем на основании отдельного соглашения с Пользователем.

2. Исключительные права

2.1. ПО GraphIt, (далее по тексту - "Объект интеллектуальной собственности") защищено в соответствии с Частью IV Гражданского кодекса Российской Федерации и принадлежит Правообладателю на исключительном праве, если иное не указано в уведомлении о правах.

2.2. Правообладатель сохраняет исключительные права на любые результаты переработки (модификации) Объектов интеллектуальной собственности, допускаемые в соответствии с настоящей Лицензией, и вправе в любое время отозвать свое разрешение на их использование по своему усмотрению без компенсации какихлибо расходов Пользователя на их создание и применение.

2.3. Уведомление о правах на Объект интеллектуальной собственности размещается на таком Объекте или доводится до сведения Пользователя при его предоставлении. Отсутствие уведомления о правах не означает отсутствие его правовой защиты или разрешение на его свободное использование.

3. Лицензия

3.1. Использование ПО GraphIt разрешается строго на условиях настоящей Лицензии. Если Пользователь не принимает условия Лицензии в полном объеме, Пользователь не имеет права использовать ПО GraphIt в каких-либо целях. Использование ПО GraphIt с нарушением (невыполнением) какого-либо из условий Лицензии запрещено.

3.2. Права и способы использования ПО GraphIt, в явном виде не предоставленные/ не разрешенные Пользователю по настоящему Соглашению, считаются непредоставленными/ запрещенными Правообладателем.

3.3. Использование ПО GraphIt на условиях настоящей Лицензии в некоммерческих целях разрешается Пользователю на безвозмездной основе.

4. Права Пользователя

4.1. Правообладатель предоставляет Пользователю право использования ПО GraphIt на условиях простой (неисключительной) непередаваемой лицензии на территории всех стран мира указанными в настоящем разделе способами.

4.2. Функциональное использование ПО GraphIt

Пользователь вправе применять ПО GraphIt по их прямому функциональному назначению в соответствии с Руководством Пользователя, в целях чего произвести их установку на настольном персональном компьютере.

В соответствии с настоящим пунктом Пользователь вправе произвести установку ПО GraphIt на неограниченное число Устройств, а также хранить или установить копии ПО на устройстве хранения данных (например, на сервере сети), предназначенном и используемом исключительно для установки и работы Программного продукта на других имеющихся компьютерах в пределах локальной сети.

4.3. Воспроизведение ПО GraphIt

Пользователь вправе воспроизводить ПО GraphIt, экземпляры которых распространяются Правообладателем, в некоммерческих целях на безвозмездной основе на любых Устройствах и прочих видах материальных носителей при условии сохранения в неизменном виде комбинации, состава и содержания ПО GraphIt по сравнению с тем, как они предоставляются и/или рекомендуются для использования Правообладателем.

4.4. Распространение ПО GraphIt

Пользователь вправе распространять ПО GraphIt посредством передачи их экземпляров, воспроизведенных в соответствии с пунктом 4.3 настоящего Соглашения, в некоммерческих целях на безвозмездной основе и при соблюдении их целостности, если иное не предусмотрено письменным разрешением Правообладателя.

5. Ограничения использования

5.1. Пользователь не имеет права самостоятельно или с привлечением третьих лиц:

5.1.1. Вскрывать технологию, эмулировать, создавать новые версии, изменять, декомпилировать, дизассемблировать, дешифровать и производить иные действия с кодом ПО GraphIt, имеющие целью нарушение системы защиты ПО GraphIt от несанкционированного использования.

5.1.2. Воспроизводить и распространять ПО GraphIt в коммерческих целях без письменного согласия Правообладателя.

5.1.3. Использовать ПО GraphIt для иных целей, кроме: открытия файл-отчетов, созданных программноаппаратными средствами производства Правообладателя (например ИСУ "Оптима").

6. Ответственность по Лицензии

6.1. Ввиду предоставления в рамках Лицензии права использования ПО GraphIt в некоммерческих целях на безвозмездной основе к отношениям сторон по Лицензии не применимы положения законодательства о защите прав потребителей.

6.2. ПО GraphIt предоставляются на условиях «как есть», в связи с чем Пользователю не представляются какие-либо гарантии, что: они будут соответствовать требованиям Пользователя; предоставляться непрерывно, быстро, надежно и без ошибок; результаты, которые могут быть получены с их использованием, будут точными и надежными; все ошибки будут исправлены.

6.3. Правообладатель регламентирует работу ПО исключительно в рамках функциональных характеристик, указанных в Руководстве пользователя ПО GraphIt.

6.4. Поскольку ПО GraphIt находятся на стадии постоянного дополнения и обновления новых функциональных возможностей, форма и характер продуктов и предоставляемых услуг могут время от времени меняться без предварительного уведомления Пользователя. Правообладатель вправе по собственному усмотрению прекратить (временно или окончательно) предоставление ПО GraphIt (или какихлибо отдельных частей продуктов или функций сервисов) всем Пользователям вообще или отдельному Пользователю в частности, а также изменить или отозвать Лицензию без предварительного уведомления.

6.5. Пользователь несет ответственность за любое нарушение обязательств, установленных настоящим Соглашением и (или) применимым правом, а также за все последствия таких нарушений (включая любые убытки, которые может понести Правообладатель и иные третьи лица).

6.6. Правообладатель оставляет за собой право преследования нарушителей исключительных прав на Объекты интеллектуальной собственности в соответствии с гражданским, административным и уголовным законодательством по своему усмотрению.

7. Заключительные положения

7.1. Настоящее Соглашение, порядок его заключения и исполнения, а также вопросы, не урегулированные настоящим Соглашением, регулируются действующим законодательством Российской Федерации.

7.2. Все споры по Соглашению или в связи с ним подлежат рассмотрению в суде по месту нахождения Правообладателя в соответствии с действующим процессуальным правом Российской Федерации.

7.3. Настоящее соглашение может быть изменено или прекращено Правообладателем в одностороннем порядке без предварительного уведомления Пользователя и без выплаты какой-либо компенсации в связи с этим.

7.4. Действующая редакция настоящего Соглашения размещена на Сайте Правообладателя и доступна в сети Интернет по адресу [http://optima-ufa.ru/graphit/license](http://law.2gis.ru/licensing-agreement)

В случае противоречия между редакцией Соглашения, включенной в состав распространяемых экземпляров ПО GraphIt, и последней редакцией Соглашения, размещенной на Сайте Правообладателя, приоритет имеет редакция Соглашения, размещенная на Сайте Правообладателя.